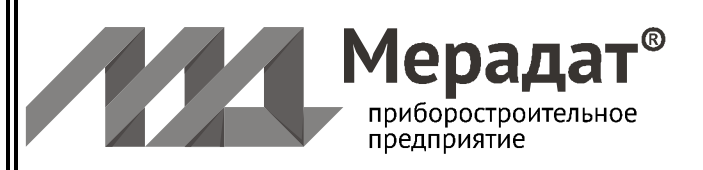

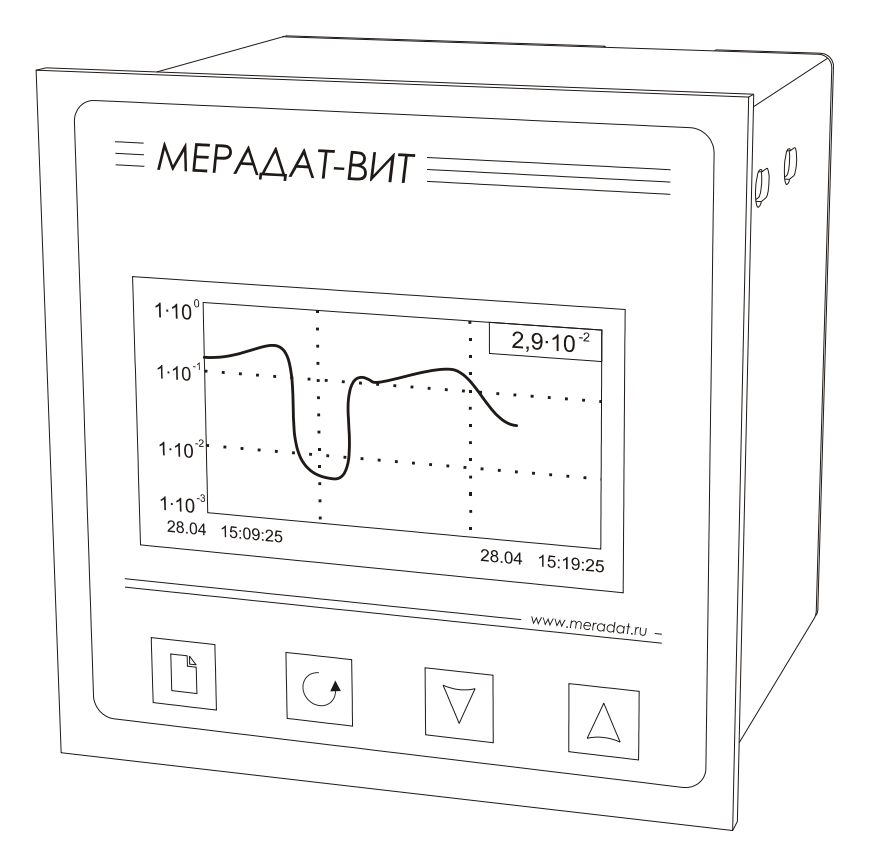

# РУКОВОДСТВО ПО ЭКСПЛУАТАЦИИ

# **МЕРАДАТ-ВИТ**

# **Вакуумметр тепловой Мерадат-ВИТ16Т3**

модели ВИТ16Т3 ВИТ16Т3/1A

Россия, 614031, г. Пермь, ул. Докучаева, 31А многоканальный телефон, факс: (342) 210-81-30 http://www.meradat.ru E-mail: meradat@mail.ru

Настоящее Руководство по эксплуатации СК 421200.012 РЭ предназначено для ознакомления обслуживающего персонала с устройством, принципом действия и конструкцией вакуумметра комбинированного Мерадат-ВИТ, в дальнейшем по тексту именуемый «прибор».

Приборы Мерадат-ВИТ16Т3 изготавливаются в соответствии с ГОСТ Р 52931-2008, ГОСТ 27758-88, ГОСТ Р 52319-2005, ГОСТ Р 51522-99 и ТУ 4212-012-12058217-2008 и утверждены Федеральным Агентством по техническому регулированию и метрологии в качестве типа средств измерений. Приборы внесены в Государственный реестр средств измерений №41616-09, сертификат RU.C.30.001.A №36570 от 30.10.2009 г. Приборы имеют сертификат соответствия №РОСС RU.ME48.B02590.

#### **1 Назначение**

Вакуумметр Мерадат-ВИТ16Т3 предназначен для измерения давления сухого воздуха и азота в вакуумных системах приборов лабораторного и промышленного назначения.

Прибор измеряет давление с помощью преобразователей ПМТ-2, ПМТ-4М, ПМТ-6-3М-1(ПМТ-6-3).

Типы первичных преобразователей, рабочий диапазон и диапазон измеряемых давлений:

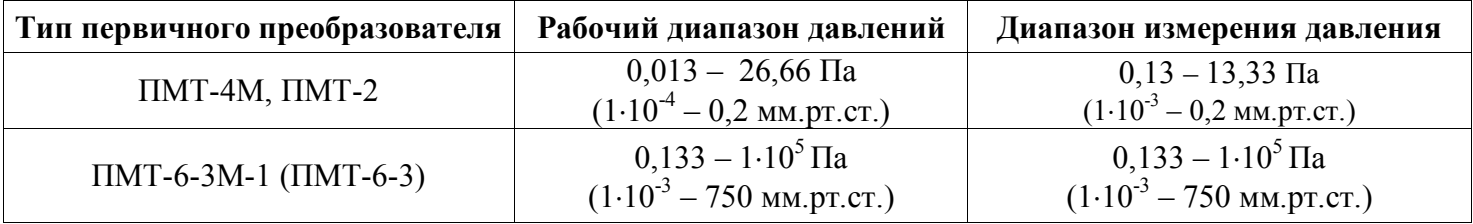

Пределы допускаемой основной относительной погрешности измерения (*δ*):

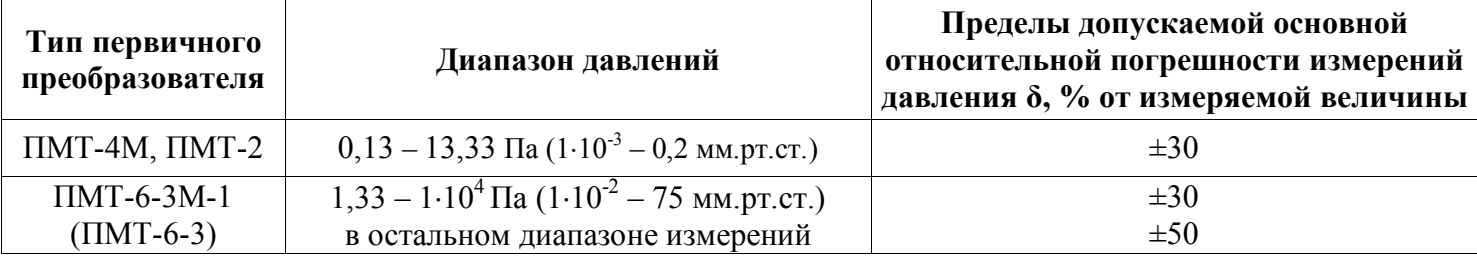

Прибор имеет вход для подключения преобразователей ПМТ-4М (ПМТ-2) или ПМТ-6-3М-1, два релейных выхода для подключения. Реле срабатывает при не подключенном или неправильно подключенном преобразователе. Кроме того, имеется возможность задания величины критического давления в рабочем диапазоне каждого преобразователя. В этом случае реле будут срабатывать при превышении текущего значения давления величины уставки.

Прибор снабжен интерфейсом для связи с компьютером и архивом для сохранения всех измеренных значений с привязкой к реальному времени в энергонезависимой памяти прибора (2 Мбайта). Дополнительно прибор может быть оборудован аналоговым выходом для трансляции измеренного значения давления.

## **2 Технические характеристики. Меры безопасности**

Питание 220В переменного тока (50±2) Гц.

Потребляемая мощность - не более 15 ВА.

Габаритные размеры прибора - 96х96х92 мм, монтажный вырез в щите - 92х92 мм. Масса – не более 1,5 кг.

Степень защиты приборов от доступа к опасным частям и от проникновения воды до их установки в щит соответствует климатическому исполнению IP20 по ГОСТ 14254. Приборы могут комплектоваться дополнительными устройствами, защищающими лицевую панель после их установки в щит от сплошного обрызгивания по степени защиты IP44 или устройствами, защищающими от пыли по степени защиты IP64. По устойчивости к механическим воздействиям приборы выполнены в виброустойчивом и вибропрочном исполнении (группа N1). По устойчивости к воздействию температуры и влажности окружающего воздуха приборы выполнены в исполнении группы В2. Приборы могут быть использованы в различных отраслях промышленности при температуре окружающей среды от плюс 10 до плюс 40 ºС и относительной влажности 75 % при плюс 30 ºС и более низких температурах без конденсации влаги. Диапазон рабочих давлений от 84 до 106,7 кПа.

Приборы соответствуют общим требованиям безопасности ГОСТ 12.2.003.

При эксплуатации приборов необходимо соблюдать общие требования безопасности по ГОСТ 12.3.019, «Правила технической эксплуатации электроустановок потребителей» и «Правила техники безопасности при эксплуатации электроустановок потребителей» для установок напряжением до 1000 В, утвержденные Госэнергонадзором.

**Внимание! При использовании прибора обязательно заземление. После отключения прибора от сети на внешних клеммах прибора может присутствовать напряжение.**

Все действия, связанные с обслуживанием, ремонтом, подключением прибора выполнять только при отключенном от сети 220 В, не ранее чем через 30 мин после отключения прибора.

## **3 Основной рабочий режим**

После включения в сеть прибор выполняет короткую процедуру тестирования и приступает к работе. Измеренное давление выводится в виде графика или текста на дисплей. При не подключенном или подключенном неправильно преобразователе, вместо значения давления выводится сообщение «ОБРЫВ». Если измеряемое давление выходит за диапазон измерения преобразователя, то вместо давления отображаются прочерки «**- - - - -**».

Прибор отображает информацию в одном из трех режимов индикации:

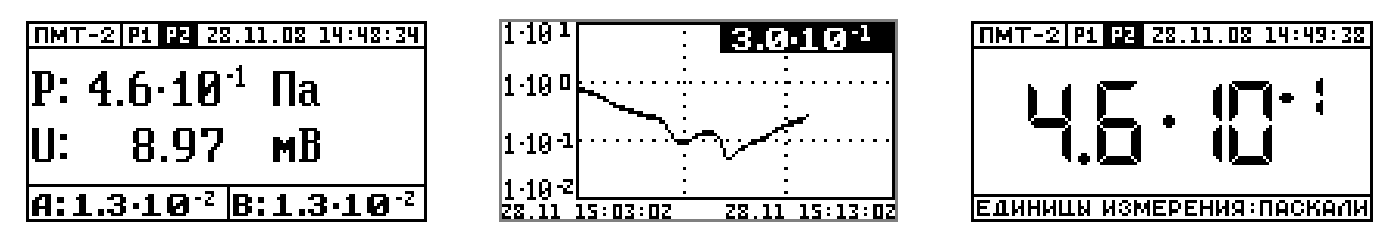

В первом режиме индикации отображается наиболее полная информация. В этом режиме экран состоит из 3-х частей. В верхней строке расположена информация о типе используемого в данный момент преобразователя, состоянии сигнализирующих реле (если реле замыкается, то символ Р1 или Р2, соответствующий этому реле выделяется светлым фоном), текущей дате и времени. В центре экрана расположены значения измеренного давления и напряжения на преобразователе. В нижней части экрана отображаются заранее установленные пороговые значения давления (Сигнализация А и Сигнализация В).

Второй режим соответствует выводу на весь экран графика измеренного давления. В правом верхнем углу экрана индицируется текущее значение давления. Для пролистывания графика влево – вправо и просмотра архивных значений давления на экране прибора в виде графика используются кнопки  $\nabla$  и  $\Delta$ .

В третьем режиме индикации давление отображается крупными символами. В этом режиме, как и в первом, имеется информация о типе используемого преобразователя, состоянии реле, текущей дате и времени.

#### **4 Работа с прибором. Экранное меню**

Все функции по настройке параметров прибора, выбора режима индикации и просмотра данных, накопленных в архивной памяти прибора, реализованы в виде экранного меню. Экранное меню имеет иерархическую структуру, состоящую из отдельных строчных меню, окон ввода и текстовых сообщений. Управление этими элементами осуществляется посредством кнопок, расположенных на передней панели прибора.

Кнопка <sup>•</sup> аналогична клавише *«Enter»* на клавиатуре персонального компьютера. Она предназначена для входа в главное меню, открытия пунктов главного и вложенных меню, для сохранения изменений параметров и в качестве положительного ответа для подтверждения запросов на выполнение тех или иных действий.

Кнопка <sup>О</sup> аналогична клавише «*Esc»* на клавиатуре персонального компьютера. Она предназначена для выхода из главного меню в основной режим индикации, для выхода из вложенных в вышестоящее меню, для отказа от выполнения тех или иных действий в тех случаях, когда требуется подтверждение либо отказ.

Кнопки  $\nabla$  и  $\Delta$  предназначены для выбора пунктов меню или параметров, а также для изменения выбранного параметра и перемещения графиков влево - вправо при просмотре на экране прибора.

## **4.1 Работа с меню**

Меню представляет собой набор строк, ограниченных рамкой. Одна из строк выделена – она изображена темным шрифтом на светлом фоне. Выделенная строка является выбранным пунктом меню. Выбор пунктов меню осуществляется кнопками  $\nabla$ и  $\triangle$ . Кнопкой  $\Box$  подтверждается выбор. При этом открывается вложенное меню, либо окно ввода, предназначенное для просмотра и изменения параметров. После нажатия кнопки происходит закрытие меню и возврат в предыдущее меню либо в основной режим индикации. Выбор пункта *«Выход»* сразу приводит к выходу в основной режим индикации из любого вложенного меню.

Работа со всеми меню построена аналогичным образом, поэтому в дальнейшем описании последовательность нажатия кнопок не рассматривается.

## **4.2 Работа с окнами ввода**

Окна ввода предназначены для просмотра и изменения различных параметров.

Окно ввода представляет собой прямоугольник, в верхней части которого расположен заголовок окна. Заголовок – это надпись темным шрифтом на светлом фоне. Окно содержит группу параметров. Каждый параметр - это строка, которая в общем случае содержит подпись (название параметра), значение параметра и единицы измерения. Подпись и единицы измерения могут отсутствовать. Значение параметра может быть числовым либо текстовым. Выбор параметра осуществляется кнопками  $\nabla$  и  $\Delta$ . Изменение значения параметра осуществляется кнопками  $\nabla$  и  $\Delta$ . Подтверждение изменений и сохранение параметра осуществляется кнопкой  $\Box$ . По нажатию кнопки <sup>1</sup> происходит закрытие окна ввода и возврат в предыдущее меню.

В п. 17 «Таблицы параметров настройки» приведены макеты всех листов настройки, перечень всех параметров и их значения, установленные на заводе-изготовителе. Опытный пользователь по этим таблицам легко настроит прибор.

# **5 Выбор и установка типа преобразователя**

Для правильной работы прибора необходимо установить тип преобразователя, который соответствует реальному преобразователю, подключенному на вход прибора.

Для этого:

- Откройте главное меню, нажав кнопку  $\Box$  в основном режиме работы прибора.

- Откройте меню **«Измерение».**

- Откройте пункт меню «**Тип датчика**» и выберете преобразователь, который вы используете (ПМТ-2, ПМТ-4 или ПМТ-6).

В этом пункте меню можно задать дополнительные настройки датчика: коэффициент газа и настройки обзорного диапазона (для преобразователей ПМТ-2 и ПМТ-4). Для этого в окне «**Тип датчика**» выберете пункт «**Дополнительно…**».

Теперь подробнее о дополнительных настройках:

Коэффициент газа – вносит поправку в измеряемое давление. Предназначен для, учета газовой среды отличной от сухого воздуха. Чтобы задать значение коэффициента газа отредактируйте параметр «**Коэф. газа**». Если вы измеряете давление сухого воздуха или азота, то не изменяйте коэффициент газа, оставьте его равным 1.00.

Обзорный диапазон предназначен для расширения рабочего диапазона преобразователей ПМТ-2 и ПМТ-4. В основном режиме прибор измеряет давление в диапазоне от 0,01 Па (10<sup>-4</sup> мм.рт.ст.) до 26,6 Па (0,2 мм.рт.ст.). Если Вы хотите измерять давление в диапазоне от 0,01 Па  $(10^{-4}$  мм.рт.ст.) до 133 Па (1 мм.рт.ст.), подключите обзорный режим. Для этого в окне «**Тип датчика**» выберете пункт «**Дополнительно…**». Установите значение параметра «**Обз. диап.**» в состояние «**ВКЛ.**». Задайте значение тока обзорного диапазона при помощи параметра «**Ток обз.**». Настройки обзорного диапазона будут доступны только если выбран преобразователь ПМТ-2 или ПМТ-4.

# **6 Эксплуатация прибора с преобразователем ПМТ-4М (ПМТ-2)**

Прибор работает с преобразователем типа ПМТ-4М (ПМТ-2) (выходной сигнал 0…10 мВ при токе накала 110…135 мА).

Термопарный выход преобразователя подключается к контактам 01,02 входа прибора. Нагревательный элемент подключается к контактам 03,04.

# **6.1 Контроль давления в основном режиме работы**

В основном режиме работы на экране прибора отображается значение измеренного давления в Паскалях или миллиметрах ртутного столба. Прибор измеряет давление в диапазоне от 0,01 Па (10<sup>-4</sup> мм.рт.ст.) до 26,6 Па (0,2 мм.рт.ст.). Если Вы хотите измерять давление в диапазоне от 0,01 Па  $(10^{-4}$  мм.рт.ст.) до 133 Па (1 мм.рт.ст.), подключите обзорный режим (см. п. 5 Выбор и установка типа преобразователя). Когда давление превышает верхнюю границу любого диапазона, то вместо давления выводится прочерки «-----». Например, для обзорного диапазона данная надпись будет высвечиваться при Р больше 133 Па. Если давление становится ниже нижней границы выбранного диапазона, то на дисплее всегда высвечивается значение предельного нижнего давления данного диапазона. И для основного и для обзорного режимов это значение будет равным 0,01 Па  $(10^{-4}$  MM pT.CT.).

# **6.2 Контроль ЭДС термопары**

В режиме индикации «Текст» величина ЭДС термопары выводится во вторую строку дисплея постоянно при любом давлении от вакуумного диапазона до атмосферного давления. При этом следует помнить о том, что наблюдаемая ЭДС соответствует току нагрева термопары для основного диапазона.

При подключении обзорного диапазона измерений ЭДС термопары отображается на нижней строке индикатора только в основном режиме измерений. При давлении выше 26,60 Па (0,2 мм.рт.ст.) прибор переходит в обзорный режим измерений. При этом на нижнюю строку дисплея выводится прочерки «**- - - - -**».

# **6.2 Калибровка ЭДС термопары**

Калибровка ЭДС термопары заключается в установке значения тока нагревателя, соответствующего величине ЭДС равной 10 мВ при давлении ниже 0,01 Па (10<sup>-4</sup> мм.рт.ст.).

Прибор поддерживает 2 типа калибровки: автоматическую и ручную. При запуске автоматической калибровки прибор подбирает такой ток, подаваемый на нагреватель преобразователя, при котором сигнал на термопарном выходе будет равен 10 мВ. Если используется ручная калибровка, то ток на нагревателе преобразователя задает оператор.

Для осуществления автоматической калибровки

- Убедитесь, что давление, измеряемое преобразователем ПМТ-4 (ПМТ-2), ниже 0,01 Па  $(10^{-4}$  MM.pt.ct.)
- Откройте главное меню, нажав кнопку в основном режиме работы прибора
- Откройте меню **«Калибровка»**
- В меню **«Калибровка ПМТ4(ПМТ2)»** выберете тип калибровки **«Авто»**
- В меню **«Калибровка ПМТ4(ПМТ2)»** войдите в пункт **«Калибровка»**. В открывшемся окне будут отображаться два параметра: ток, подаваемый на нагреватель преобразователя и ЭДС на термопарном выходе
- Для запуска калибровки нажмите кнопку  $\Box$ . Подтвердите запуск калибровки повторно нажав кнопку . При этом в нижней строке должна появиться надпись **«Настройка»**
- Дождитесь окончания калибровки. После завершения в нижней строке надпись **«Настройка»** изменится на **«Успешно!»**
- Вернитесь в основной режим в основной режим индикации при помощи кнопки

Если вы хотите произвести калибровку преобразователя в ручном режиме, то

- Убедитесь, что давление, измеряемое преобразователем ПМТ-4 (ПМТ-2), ниже 0,01 Па  $(10^{-4}$  MM.DT.CT.)
- Откройте главное меню, нажав кнопку  $\Box$  в основном режиме работы прибора
- Откройте меню **«Калибровка»**
- В меню **«Калибровка ПМТ4(ПМТ2)»** выберете тип калибровки **«Ручная»**
- В меню **«Калибровка ПМТ4(ПМТ2)»** войдите в пункт **«Калибровка»**. В открывшемся окне будут отображаться два параметра: ток, подаваемый на нагреватель преобразователя, и ЭДС на термопарном выходе
- При помощи кнопок  $\nabla$  и  $\Delta$ , подберите такое значение тока, подаваемого на нагреватель преобразователя, чтобы ЭДС на термопарном выходе было 10 мВ.
- Вернитесь в основной режим в основной режим индикации при помощи кнопки

# **7 Эксплуатация прибора с преобразователем ПМТ-6-3М-1**

Прибор работает с преобразователем типа ПМТ-6-3М-1 (выходной сигнал 0…8,3 В). Выход преобразователя подключается к контактам 03,04 входа прибора. Контакты 01,02 не используется.

Преобразователь ПМТ-6-3М-1 измеряет давление в диапазоне 0,1 Па (10-3 мм.рт.ст.) до  $10^5$  Па (750 мм.рт.ст.). Если давление становится ниже 0,1 Па ( $10^{-3}$  мм.рт.ст.), то на дисплее высвечивается значение  $1.0 \cdot 10^{-1}$  Па (или  $1.0 \cdot 10^{-3}$  мм.рт.ст.).

**Замечание** – При измерении давления выше  $10^3$  Па (10 мм.рт.ст.) и при *калибровке сопротивления преобразователь необходимо располагать вертикально, цоколем вверх.*

# **7.1 Автоматическая калибровка сопротивления преобразователя ПМТ-6-3М-1 по атмосферному давлению**

Для более точного измерения давления в области, близкой к атмосферному, необходимо провести калибровку сопротивления преобразователя ПМТ-6-3М-1. Калибровка проводится в автоматическом режиме, при атмосферном давлении.

Для осуществления автоматической калибровки по атмосферному давлению

- Убедитесь, что давление, которое измеряет преобразователь ПМТ-6-3М-1, атмосферное  $(10^5 \text{~Ta} (750 \text{~nm} \text{~pT} \text{~cT}))$
- Откройте главное меню, нажав кнопку  $\Box$  в основном режиме работы прибора
- Откройте меню **«Калибровка»**
- В меню **«Калибровка ПМТ6»** выберете тип калибровки **«Авто»**
- В меню **«Калибровка ПМТ6»** войдите в пункт **«Калибровка»**.
- Для запуска калибровки нажмите кнопку  $\Box$ . Подтвердите запуск калибровки повторно нажав кнопку  $\Box$ . При этом в нижней строке должна появиться надпись «**Настройка»**
- Дождитесь окончания калибровки. Это займет около 10 минут. После завершения в нижней строке надпись **«Настройка»** изменится на **«Успешно!»**
- Вернитесь в основной режим в основной режим индикации при помощи кнопки

# **7.2 Автоматическая калибровка сопротивления преобразователя ПМТ-6-3М-1 по вакууму.**

Для более точного измерения давления в области, близкой к  $10^{-1}$  Па  $(10^{-3}$  мм.рт.ст.),<br>колимо провести калибровку сопротивления преобразователя ПМТ-6-3М-1. необходимо провести калибровку сопротивления преобразователя ПМТ-6-3М-1. Калибровка проводится в автоматическом режиме при давлении не выше  $10^{-2}$  Па  $(10^{-4}$ мм.рт.ст.)

Для осуществления автоматической калибровки по вакууму

- Убедитесь, что давление, измеряемое преобразователем ПМТ-4 (ПМТ-2), ниже 0,01 Па  $(10^{-4}$  MM.pt.ct.)
- Откройте главное меню, нажав кнопку  $\Box$  в основном режиме работы прибора
- Откройте меню **«Калибровка»**
- В меню **«Калибровка ПМТ6»** выберете тип калибровки **«Авто»**
- В меню **«Калибровка ПМТ6»** войдите в пункт **«Калибровка»**.
- Для запуска калибровки нажмите кнопку  $\Box$ . Подтвердите запуск калибровки повторно нажав кнопку . При этом в нижней строке должна появиться надпись **«Настройка»**
- Дождитесь окончания калибровки. Это займет около 10 минут. После завершения в нижней строке надпись **«Настройка»** изменится на **«Успешно!»**
- Вернитесь в основной режим в основной режим индикации при помощи кнопки

# **7.3 Ручная калибровка сопротивления преобразователя ПМТ-6-3М-1**

Ручная калибровка сопротивления преобразователя типа ПМТ-6-3М-1 заключается в установке значения сопротивления, которое поддерживается прибором при измерении. По умолчанию прибор поддерживает значение сопротивления преобразователя равным 116,5 Ом. Это значение можно изменить в пределах  $\pm 20\%$  от значения по умолчанию (116,5 Ом).

Для осуществления автоматической калибровки по вакууму

- $-$  Откройте главное меню, нажав кнопку  $\Box$  в основном режиме работы прибора
- Откройте меню **«Калибровка»**

,

- В меню **«Калибровка ПМТ6»** выберете тип калибровки **«Ручная»**
- В меню **«Калибровка 6»** войдите в пункт **«Калибровка»**. В открывшемся окне будут отображаться два параметра: текущее измеряемое давление и отклонение сопротивления от значения по умолчанию  $(\triangle R)$
- При помощи кнопок  $\nabla$  и  $\triangle$ , отрегулируйте показания прибора, изменяя значение  $\triangle$ R.
- Вернитесь в основной режим в основной режим индикации при помощи кнопки

*В а ж н о е з а м е ч а н и е – Использовать ручную калибровку следует только в том случае, если вы располагаете другим вакуумметром, показания которого заведомо правильные (эталон). Тогда с помощью этой функции Вы можете «подстроить» свой вакуумметр под показания эталона. Если Вы не располагаете эталонным прибором, то величину отклонения лучше не менять. Оставьте ее равной 0.0 %.*

## **8 Настройка токового выхода**

Для настройки аналогового выхода необходимо задать 2 крайние точки: значение давления и соответствующее этому давлению значение выходного тока на границах диапазона. А также тип шкалы давления - логарифмическая или линейная. Для этого в главном меню нужно выбрать пункт «**Аналог. выход**».

Параметр «**Тип**» определяет диапазон токового выхода (0…5, 4…20, 0..20, 5…0, 20…4, 20…0 мА). Если выбран ручной тип аналогового выхода, то значение тока в крайних точках должно быть задано пользователем в диапазоне от 0 до 20 мА.

Значение давления в крайних точках задается в пункте «**Дополнительно…**»

Выходной ток рассчитывается по следующим формулам:

- Для линейной шкалы:  $J(P) = \frac{PP}{P2 PI}$  $J(P) = \frac{JI \cdot (P2 - P) + J2 \cdot (P - P1)}{P2P}$ - $-(P2 - P) + J2 \cdot (P -$
- Для логарифмической шкалы: *Lg(P2 P1)*  $J(P) = \frac{JI \cdot Lg(P2/P) + J2 \cdot Lg(P/P1)}{I(PQ/P1)}$ /  $\cdot$  Lg(P2 / P) + J2  $\cdot$  Lg(P / ,

где *J1, J2* и *P1, P2* – значение токов и давлений в точках 1 и 2 соответственно.

## **9 Ограничение доступа к параметрам настройки**

Управление доступом к различным уровням настройки осуществляется долгим удержанием (около 5 сек) кнопки <sup>5</sup> в нажатом состоянии до появления надписи *«Уровень доступа»*.

Уровень доступа *«0»* закрывает доступ ко всем настройкам прибора.

Уровень доступа *«1»* закрывает доступ во все режимы настройки, оставляя только возможность выбора основного режима индикации.

Уровень доступа *«2»* открывает доступ во все режимы настройки, необходимые пользователю.

Уровни доступа «*3,4,5*» открывает доступ во все режимы настройки, включая те, что используются при заводской настройке прибора. Они защищены паролем для того, чтобы при случайном нажатии не изменить узконаправленные параметры настройки прибора – это может привести к неправильной работе прибора или даже к его поломке.

#### **10 Подключение к компьютеру**

Прибор оборудован интерфейсом RS485 для связи с компьютером. Прибор подключается к компьютеру через адаптер, преобразующий интерфейс RS485 в USB или в RS232 (Com – порт). Интерфейс RS485 является сетевым. К одному адаптеру может быть подключено до 32 приборов. Приборы подсоединяются параллельно, на одну двухпроводную линию (витая пара), максимальное удаление от адаптера — 1,2 км. Каждый прибор имеет свой сетевой адрес. Интерфейс RS485 имеет гальваническую изоляцию.

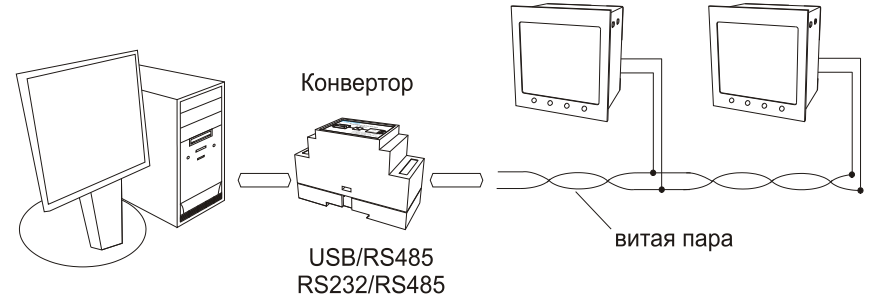

В приборе реализованы два протокола для работы с интерфейсами – протокол Modbus (ASCII) и протокол Термодат. Протокол Термодат упрощённый, использовался в ранних моделях приборов, оставлен в новых приборах для совместимости с прежним программным обеспечением. Мы рекомендуем использовать протокол Modbus.

В меню *«RS-485»* задается сетевой адрес прибора *(«Адрес»),* скорость передачи данных *(«Baud»)* и протокол обмена прибора с компьютером.

#### **11 Комплектность**

Вакуумметр Мерадат-ВИТ16Т3 – 1 шт.; крепёжные скобы – 2 шт.; руководство по эксплуатации СК 421200.012 РЭ – 1 экз.; паспорт СК 421200.012 ПС – 1 экз.

#### **12 Техническое обслуживание и поверка**

Техническое обслуживание прибора проводится не реже одного раза в шесть месяцев и состоит в контроле крепления прибора, контроле электрических соединении, а также удаления пыли и грязи с клеммников прибора.

Поверку прибора проводят территориальные органы или ведомственная метрологическая служба потребителя, имеющая право поверки. Требования к поверке, порядок, основные этапы проведения определяются методикой МИ 140-89. Межповерочный интервал – 1 год.

# **13 Хранение**

Прибор должен храниться в закрытых отапливаемых помещениях в картонных коробках при следующих условиях:

1. Температура окружающего воздуха -50…+50°С.

2. Относительная влажность воздуха не более 75% при температуре 27°С.

# **14 Транспортирование**

Прибор в упаковке транспортировать при температуре от -50°С до +50°С, относительной влажности не более 75% при 15°С.

Транспортирование допускается всеми видами закрытого транспорта.

# **15 Утилизация**

Прибор не содержит драгоценных металлов и вредных веществ, требующих специальных мер по утилизации.

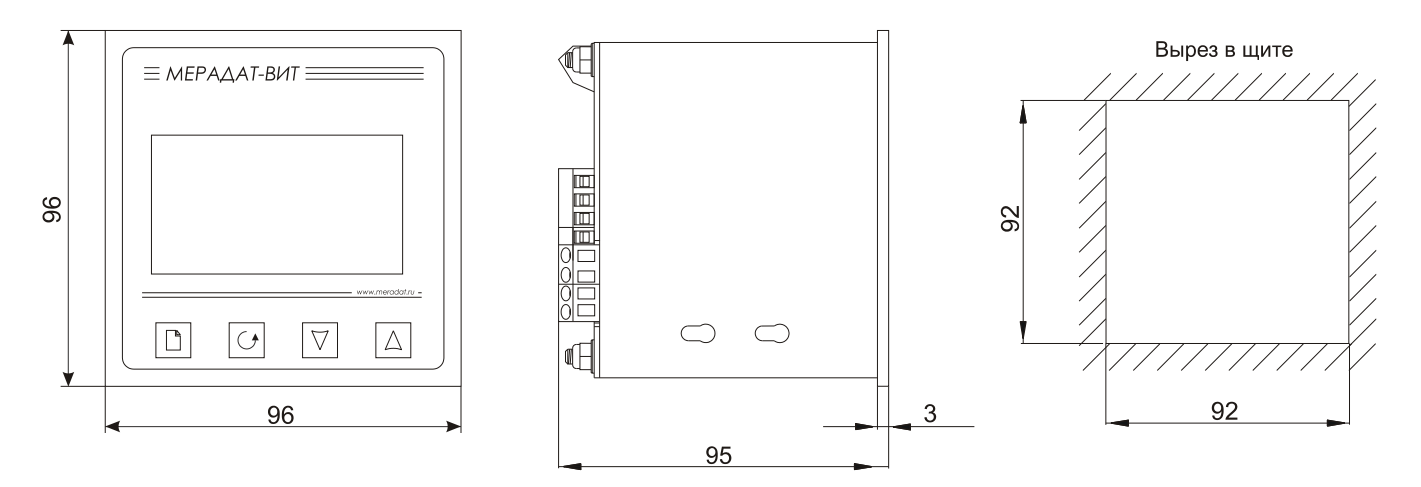

# **16 Габаритно-установочные размеры прибора**

#### **17 Таблицы параметров настройки**

В таблицах приводится краткое описание параметров настройки отдельно для каждого пункта меню. В столбце «Возможные значения» в квадратных скобках указывается значение параметра по умолчанию.

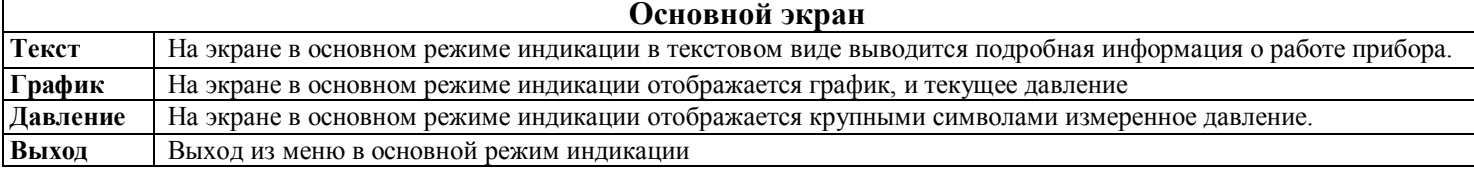

| Измерение                                     |                            |                                       |                                                                                                    |                                                                 |  |
|-----------------------------------------------|----------------------------|---------------------------------------|----------------------------------------------------------------------------------------------------|-----------------------------------------------------------------|--|
| Названия пунктов меню и параметров            |                            |                                       | Краткое описание параметра                                                                                                    | Возможные<br>значения                                           |  |
| Тип датчика                                   | Преоб-ль (Преобразователь) |                                       | Устанавливается<br>преобразователя,<br>тип<br>подключенного на вход прибора                                                                                            | ПМТ-2, ПМТ-4,<br>$IMT-6$<br>$[IMT-2]$                           |  |
|                                               | Дополнительно              | Обз. диап.<br>(Обзорный диапазон)     | Устанавливается<br>возможность<br>измерения<br>давления в обзорном диапазоне                                                                                           | ВКЛ., ВЫКЛ.<br><b>[ВЫКЛ.]</b>                                   |  |
|                                               |                            | Ток обз. (Ток<br>обзорного диапазона) | Устанавливается<br>накала<br>величина<br>тока<br>нагревателя для работы преобразователя<br>ПМТ-4М (ПМТ-2) в обзорном диапазоне                                         | $25.0 M =$<br>$300.0\,\mathrm{MA}$<br>$270.0 \text{ MA}$        |  |
|                                               |                            | Коэф. газа<br>(Коэффициент газа)      | Устанавливается величина коэффициента<br>газа                                                                                                    | $0.10 - 5.00$<br>[1.00]                                         |  |
| Фильтрация                                    | Глубина (Глубина фильтра)  |                                       | Устанавливается количество измерений, по<br>(фильтруется)<br>усредняется<br>которому<br>Состояние<br>«ВЫКЛ»<br>давления.<br>величина<br>отключает фильтрацию измерений | Om $2$ do $20$<br>измерений<br>$u \ll BDIKJx$<br>$\frac{20}{1}$ |  |
| Ед.измерения<br><b>(Единицы</b><br>измерения) |                            |                                       | Устанавливается единица<br>измерения<br>ДЛЯ<br>индикации давления                                                                                                    | Паскаль<br>MM.PT.CT.<br>[MM.PT.CT.]                             |  |

<sup>&</sup>lt;sup>1</sup> Параметр доступна для настройки, если используется преобразователь типа ПМТ-2 или ПМТ-4М

 $\overline{a}$ 

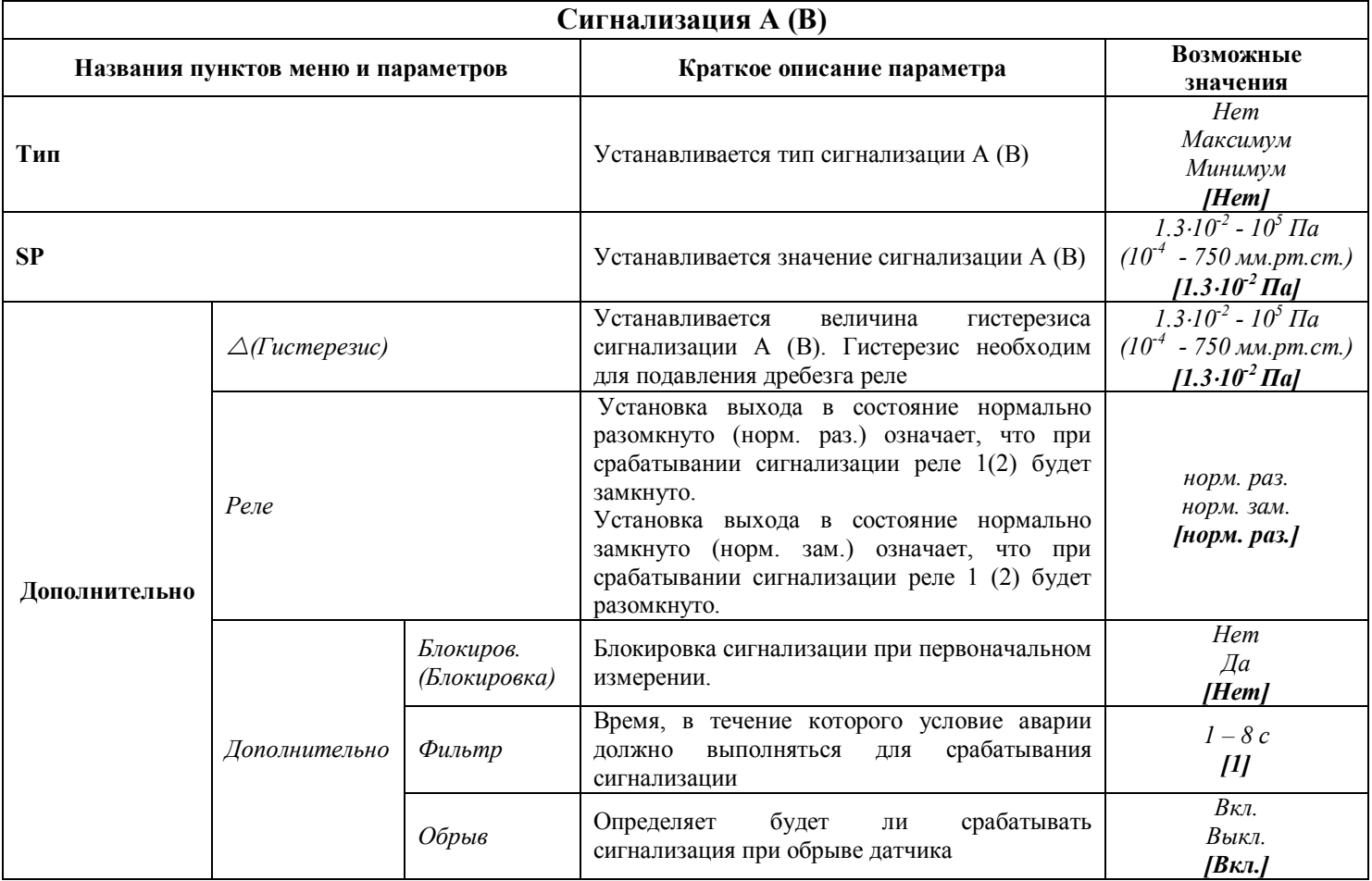

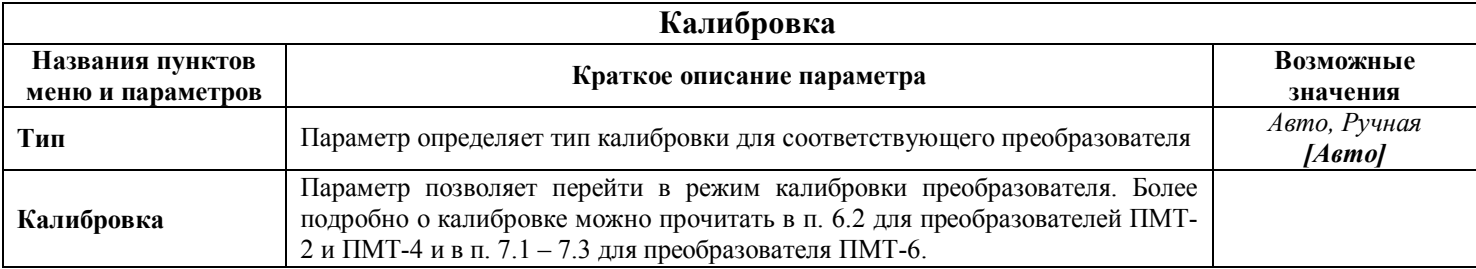

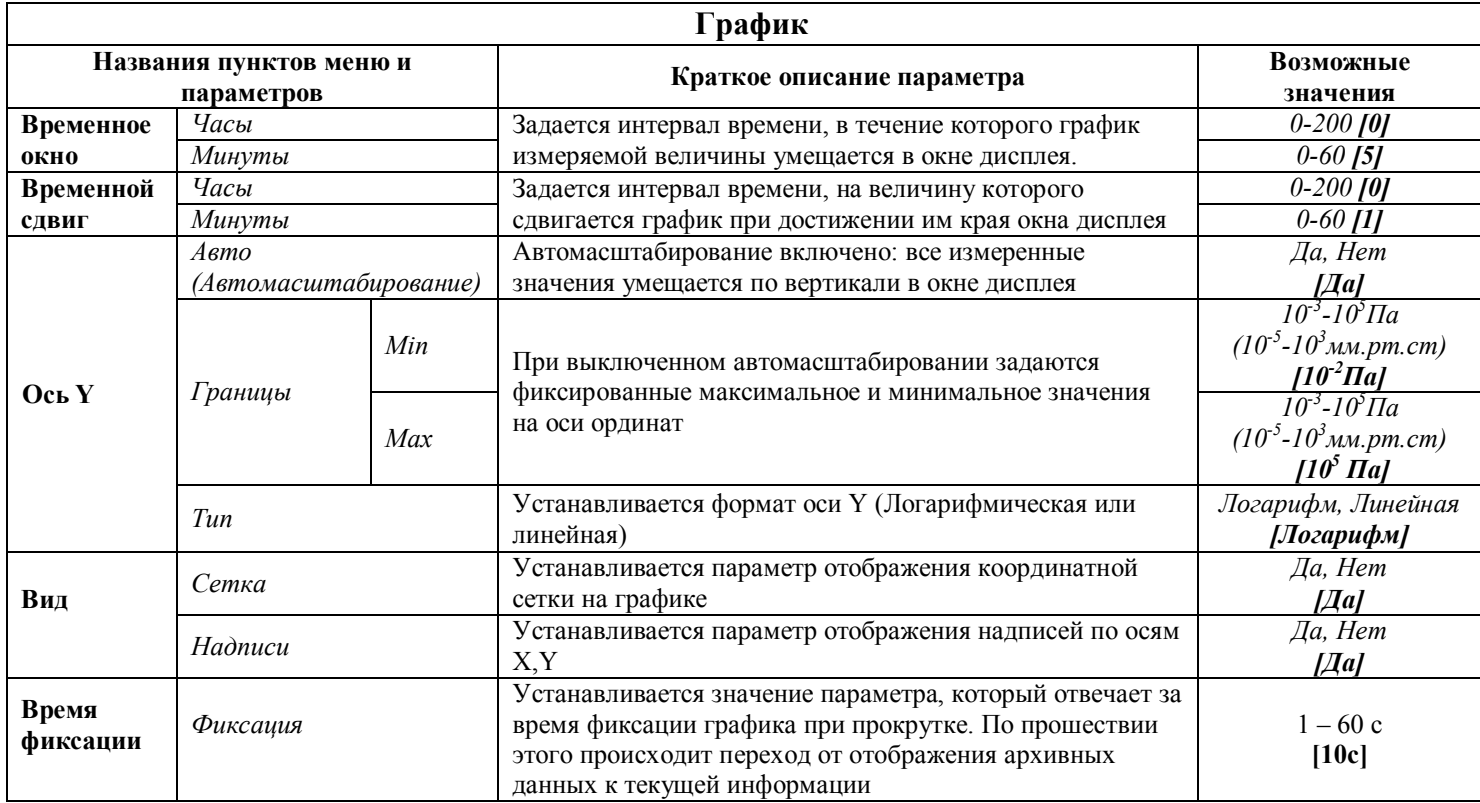

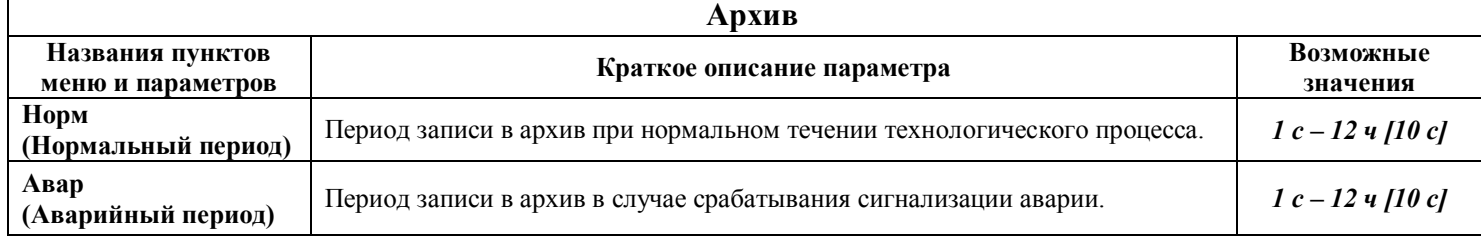

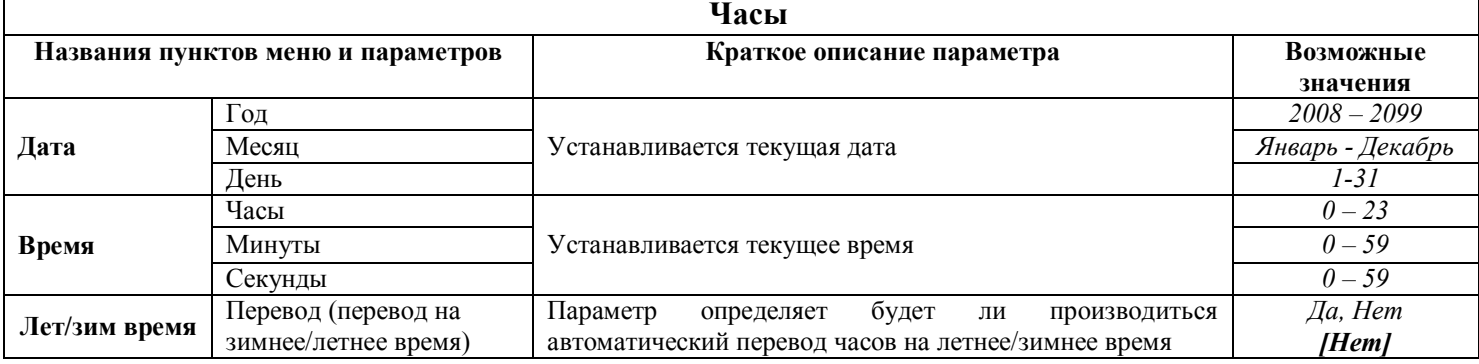

#### **RS-485**

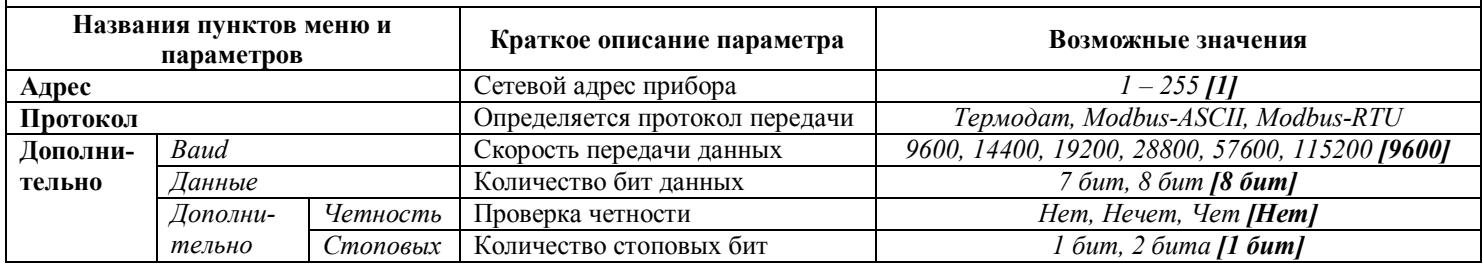

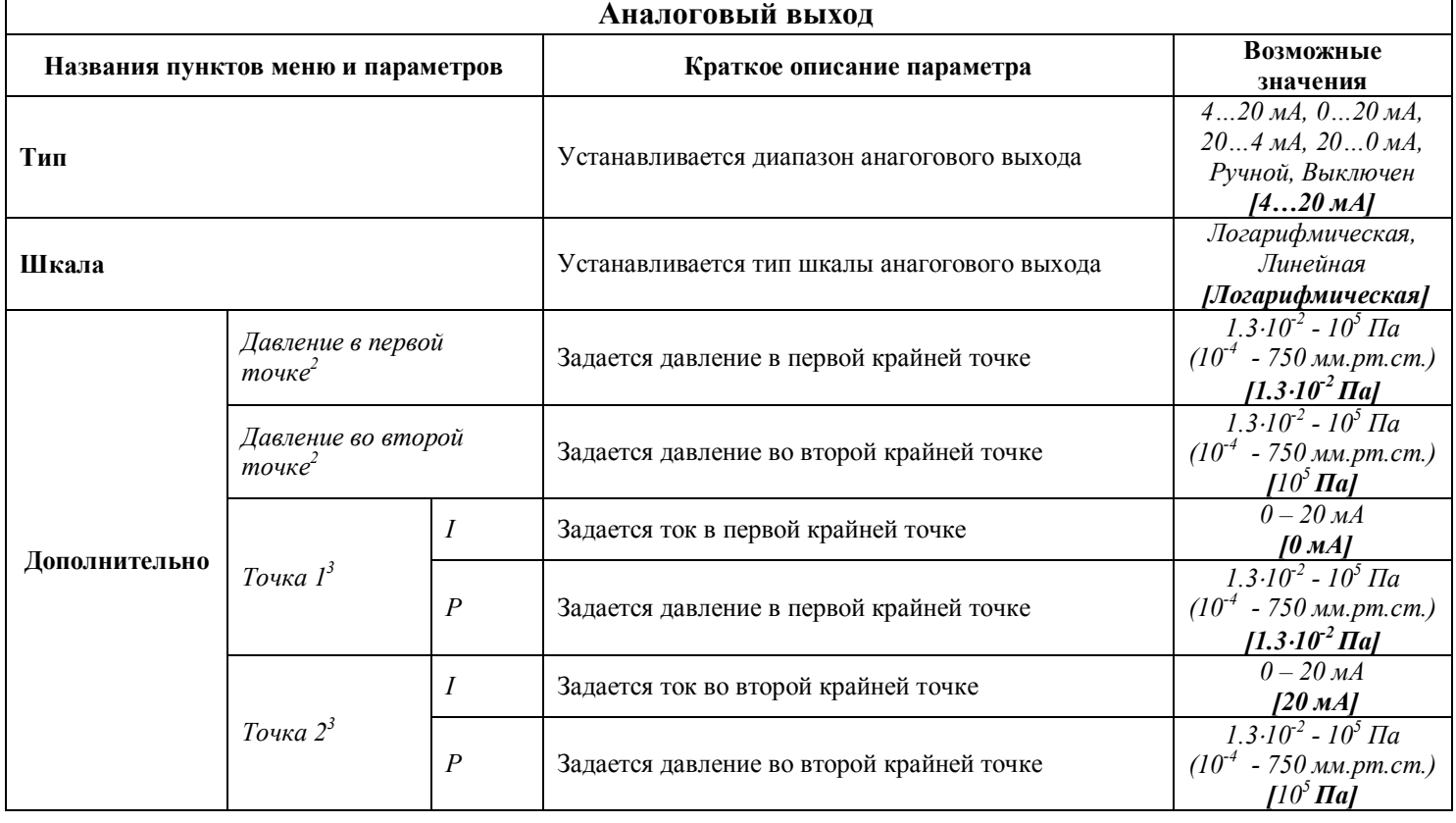

| Язык                                  |                            |                            |  |  |  |
|---------------------------------------|----------------------------|----------------------------|--|--|--|
| Названия пунктов меню<br>и параметров | Краткое описание параметра | Возможные значения         |  |  |  |
| Язык                                  | Язык интерфейса прибора    | Русский, English [Русский] |  |  |  |

 $^2$  Меню отображается если выбран любой тип аналогового выхода кроме «Ручной» и «Выключен»

 $\overline{a}$ 

<sup>&</sup>lt;sup>3</sup> Меню отображается если выбран тип аналогового выхода «Ручной»